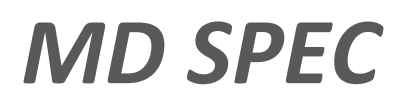

Руководство пользователя

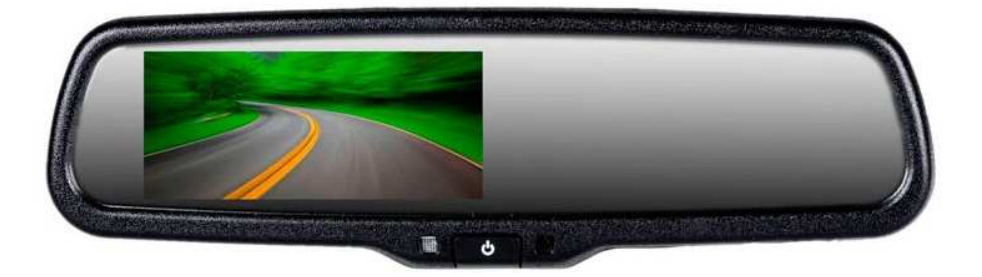

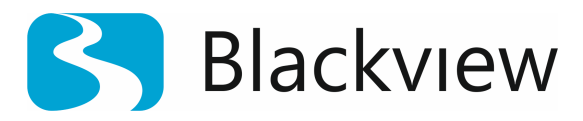

Автомобильный видеорегистратор в зеркале заднего вида

Авторские права © 2012-2015 Все права защищены. Без письменного разрешения производителя не допускается копирование, публикация, передача данного материала.

## **ВВЕДЕНИЕ**

# **Для обеспечения правильной эксплуатации устройства внимательно ознакомьтесь с данным руководством перед началом работы.**

*Пожалуйста, строго следуйте законам и регулирующим актам региона использования устройства. Это устройство не может использоваться в незаконных целях.* 

- $\blacktriangleright$ Пожалуйста, используйте устройство только при нормальных температурах, не подвергайте устройство воздействию температур, которые корпус не может выдержать.
- Þ. Не используйте устройство в чрезвычайно влажной среде, так как устройство водопроницаемо, не допускайте попадания влаги или дождя на устройство.
- Þ. Не пытайтесь открыть корпус устройства для ремонта, если какой-либо узел неисправен. Пожалуйста, обратитесь в сервисный центр для профессионального обслуживания.
- Ď. Не используйте сильных химикатов, растворителей или чистящих средств для очистки устройства. Пожалуйста, используйте для очистки устройства мягкую ветошь.
- Þ. Не используйте устройство в чрезвычайно запыленных условиях во избежание загрязнения объектива и других узлов камеры, так как это может сказаться на ее работе.
- Þ. Пожалуйста, заботьтесь о чистоте окружающей среды, не выбрасывайте устройство. Также не бросайте данное устройство в огонь во избежание взрыва.
- $\mathbf{r}$ Монитор предназначен для использования в автомобиле и работает от сети бортового питания авто 12 Вт. Имеет 2 видеовхода, благодаря чему Вы можете попеременно просматривать видео с различных источников: DVD-плеера, камеры заднего хода, видеорегистратора и т.д.

### **Комплектация**

Зеркало с TFT монитором диагональю 4,3" – 1 шт. Кабель для подключения к бортовой сети 12 В и 2-мя видеовходами – 1 шт. Пульт ДУ – 1 шт. Инструкция – 1 шт. Упаковка – 1 шт.

# **НАЗНАЧЕНИЕ ЭЛЕМЕНТОВ КАМЕРЫ**

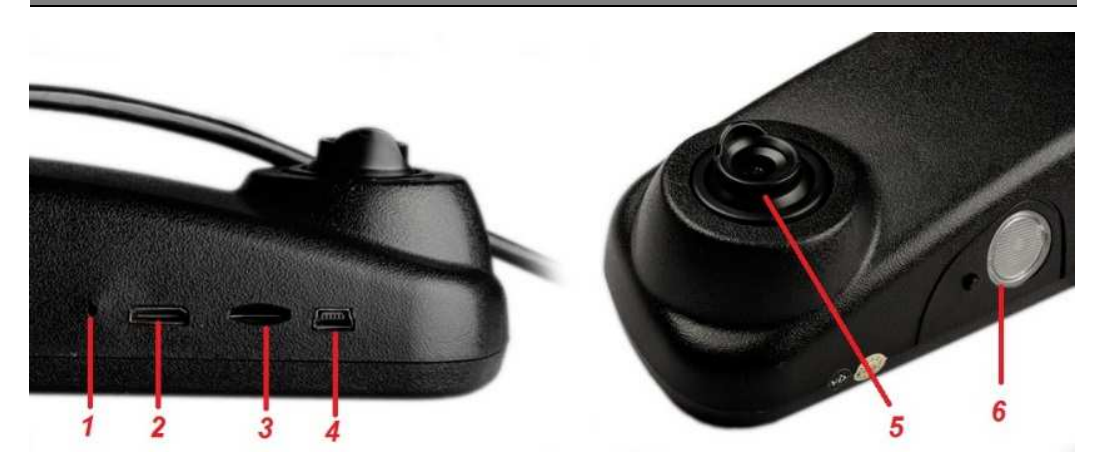

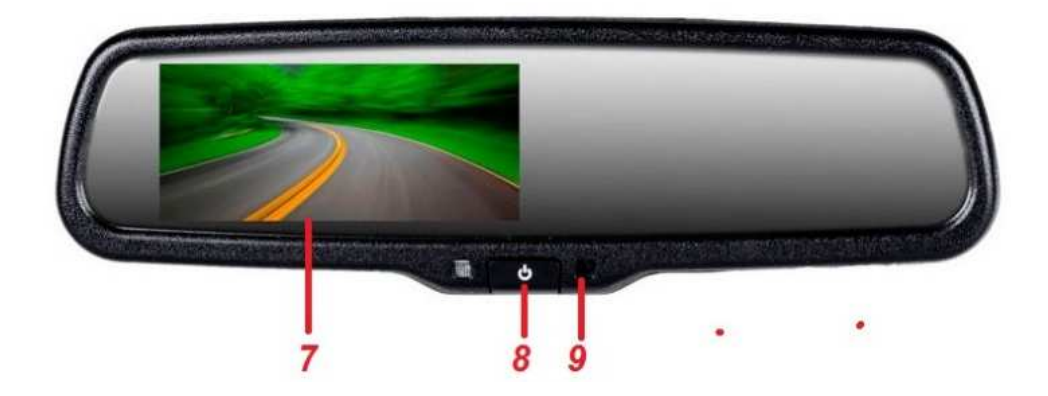

- 1. Кнопка сброса
- 2. HDMI разъем
- 3. Слот для microSD карты памяти
- 4. Mini USB разъем
- 5. Объектив видеорегистратора
- 6. Лампочка подсветки
- 7. LCD дисплей 4,3 дюйма
- 8. Кнопка включения
- 9. Индикатор режима работы

# **НАЗНАЧЕНИЕ ЭЛЕМЕНТОВ ПУЛЬТА ДУ**

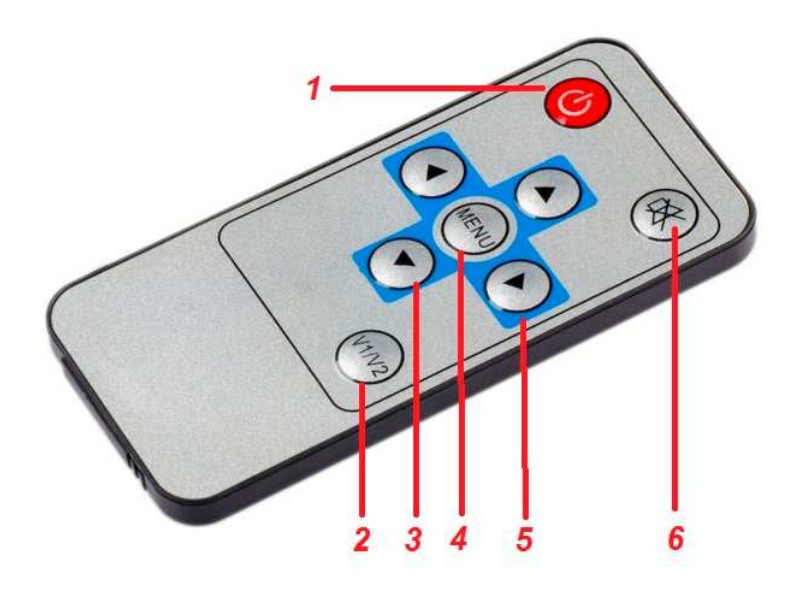

- 1. Кнопка включения
- 2. Кнопка "V1/V2" служит для переключения между источниками видеосигнала.

В режиме ожидания видеорегистратора – переключение режима: видео/фото/воспроизведение

- 3. Клавиши джойстика "вверх" и "вниз" - zoom.
- 4. Кнопка "Menu" в режиме ожидания видеорегистратора служит для настройки параметров видеорегистратора.

5. В режиме заднего хода - яркость, контрастность Правая клавиша джойстика

служит для подтверждения выполнения операции в меню. Во время записи она же служит для остановки (паузы)

6. "Mute" служит для включения/отключения микрофона во время записи.

Установка зеркала:

- $\mathbf{b}$ *Закрепите зеркало с встроенным видеорегистратором МD-SPEC используя специализированный кронштейн Blackview BR, совместимый с Вашей моделью автомобиля.*
- X *Убедитесь, что объектив находится в области, захватываемой стеклоочистителем, для обеспечения хорошего качества видео в дождливые или снежные дни.*

Подключение зеркала:

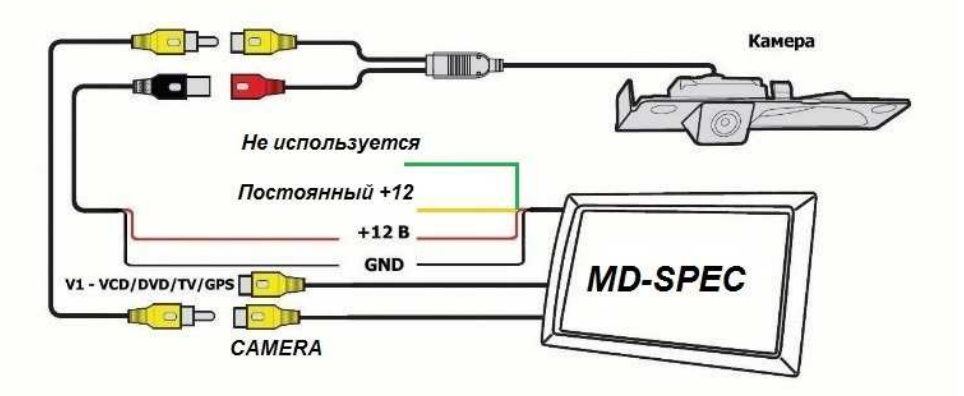

- X Подключите провода питания: желтый провод к постоянному + 12В, что позволит корректно завершать работу видеорегистратора и сохранять все необходимые настройки системы. Красный провод - управляющий, подключается к замку зажигания +12. Черный провод подключается к -12 (на массу). Зеленый провод не используется.
- D На желтые штекера заведите видеосигнал от камеры заднего вида и от внешнего видеоисточника. Видеовход камеры заднего вида реализован с функцией автоматического включения режима парковки при включении задней передачи (при подаче сигнала на видеовход).

### • **Установка и извлечение карты памяти.**

Операции с картой памяти проводите только при выключенном устройстве. Вставляйте карту памяти до характерного щелчка. Для извлечения карты памяти нажмите на нее до появления характерного щелчка.

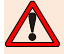

*После включения устройства и первым использованием карты памяти для ее дальнейшей корректной работы отформатируйте карту памяти.* 

- D *Перед использованием SD карты убедитесь, что она не защищена от записи*
- Þ *Пожалуйста, убедитесь, что SD карта установлена правильно. Неправильная установка может привести к поломке видеорегистратора и карты памяти*
- Þ *После того, как SD карта будет установлена в слот, видеорегистратор автоматически выберет ее в качестве папки записи по умолчанию. Потому все данные, записанные видеорегистратором ранее, невозможно будет считать до извлечения карты.*
- ¥ *Если карта памяти не совместима с видеорегистратором и не может быть прочитана, извлеките карту памяти и снова вставьте ее в слот или используйте другую SD карту.*
- Þ *Пожалуйста, используйте совместимую MicroSD / SDHC карту памяти. При использовании карт емкостью более 4Гб, убедитесь, что класс скорости карты 6 или 10. Стабильная работа с картами памяти ниже 6-го или выше 10 го не гарантирована.*
- Þ *Производите форматирование карты раз в неделю.*

### • **Включение и выключение устройства.**

Однократно нажмите кнопку питания «Вкл./Выкл.» для включения. Для выключения видеорегистратора нажмите кнопку «Вкл./Выкл.» и удерживайте ее в течение 2 секунд.

При подключенном устройстве к бортовой сети, при включении зажигания, видеорегистратор включается автоматически и переходит в режим видеозаписи. При выключении зажигания, видеорегистратор автоматически сохраняет записанный файл и отключается в течение времени, необходимого для корректного завершения видеозаписи и сохранения файла.

## **ЭКСПЛУАТАЦИЯ**

#### • **Системные настройки.**

Перед началом эксплуатации рекомендуем произвести базовые системные настройки, такие как установка времени и даты, настройка датчика удара, произвести форматирование карты памяти и прочие. Для этого в режиме записи видео нажмите кнопку «Меню» для вызова меню настроек. Нажимая кнопку «Меню» выберите раздел для настройки. С помощью кнопок навигации выберите необходимый параметр и нажмите кнопку « » для подтверждения. Нажмите кнопку «Меню» для выхода из меню.

#### • **Режим фотосъемки.**

В режиме ожидания, нажмите кнопку «V1/V2» и перейдите в режим фотографирования. Для того, чтобы сделать снимок нажмите кнопку « $\blacktriangleright$ »

## • **Режим просмотра видеозаписей и фотоснимков**

Нажмите кнопку « » для остановки видеозаписи. В режиме ожидания нажмите кнопку «V1/V2» дважды для перехода к режиму воспроизведения. В левом верхнем углу отобразится значок « », а на экране появится файл для воспроизведения, отмеченный знаком «Play», фотоснимки не имеют графической индикации. Выберите необходимый файл с помощью кнопок навигации и нажмите кнопку « » для воспроизведения. Нажимая кнопку « » вы можете поставить воспроизведение на паузу и запустить воспроизведение снова. С помощью кнопки «Меню» вы можете произвести удаление файлов.

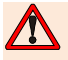

*Удаленные файлы невозможно восстановить. Будьте внимательны перед тем, как производить операцию удаления.* 

*Некоторая информация, приведенная в настоящем руководстве, может не соответствовать Вашему устройству, поскольку зависит от установленного программного обеспечения. Дизайн, спецификации и другие данные могут изменяться без предварительного уведомления.* 

*Любую информацию по продуктам Blackview Вы можете найти на сайте blackview.ru* 

*Сделано в КНР по заказу и под контролем:* 

*ООО «ПремиумТорг»* 

*Россия, 121170, г. Москва, Ул. Неверовского, дом 8, стр.11;* 

*Товар не подлежит обязательной сертификации.* 

*Если Вам понравился наш продукт, пожалуйста, помогите другим покупателям сделать правильный выбор, оставьте свой отзыв на сайте:* 

*http://market.yandex.ru*